## Kopiranje predračuna u primljenu porudžbinu

Poslednja izmena 24/07/2024 2:27 pm CEST

Potvrđivanjem odnosno izdavanjem predračuna, podatke možemo da kopiramo u primljenu narudžbinu.

Koraci su:

**1.** Iz menija izaberemo **Poslovanje > Predračuni**. Prikazaće nam se svi nacrti i već izdati predračuni.

**2. Izaberemo predračun**, koji želimo da uredimo, tako što ćemo kliknuti na broj predračuna ili na tekst Nacrt.

**3.** Kliknemo na **Kopiraj u u primljenu narudžbinu**.

Na ovaj način se prepišu svi podaci, koje po potrebi možemo da uredimo unutar same **narudžbinu**.

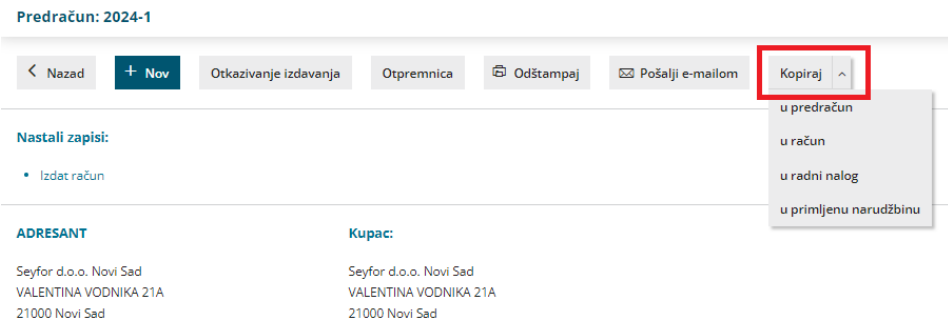